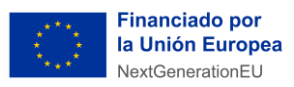

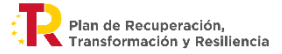

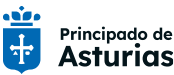

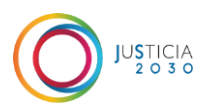

CoVA-Lex te brindará el **contenido de soporte que necesitas para utilizar las aplicaciones corporativas** de la Administración de Justicia. El asistente **reconoce la pantalla del sistema** en la que estás trabajando y ofrece materiales de ayuda para completar cada operativa.

**¿Cuándo utilizarlo?**

Cuando estés trabajando en las **aplicaciones corporativas** y tengas **dudas sobre cómo realizar algún proceso o procedimiento**.

**¿Qué puedes encontrar?**

Más de **250 guías paso a paso** de aplicaciones como **Minerva**, **Visor Horus**, **Acceda**, entre otras, con contenido de procesos **sobre gestión, notificación, tramitación y del desarrollo de habilidades relacionadas con la tecnología.**

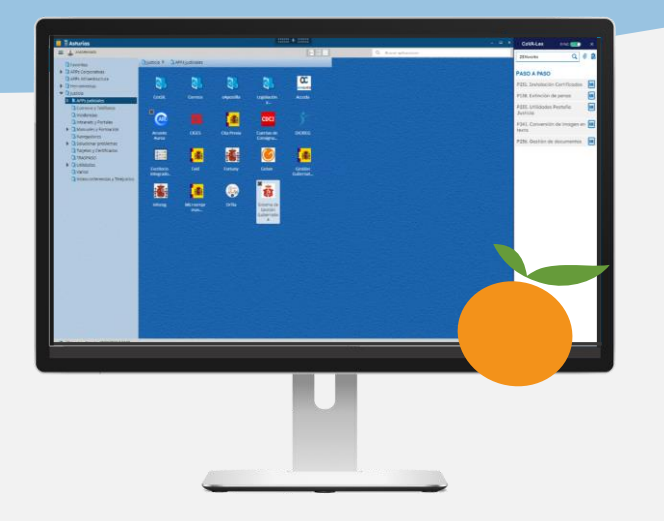

## **¿Cómo acceder?**

- **1. Haz clic [aquí](https://adaja.asturias.es/webaccess/dispatch.do?entity=22721&usecase=deeplink) o pincha en la naranja**  que está situada en la parte inferior derecha de tu PC.
- 2. Para **acceder**, debes identificarte con una letra **E+NIF (ej: E12345678Z)** y la **contraseña de inicio de sesión de tu equipo.**
- 3. Automáticamente el **asistente** te ofrecerá **el contenido disponible.**

**También puedes acceder al asistente escribiendo CoVA-Lex en el buscador de Windows.**

## **Recomendaciones**

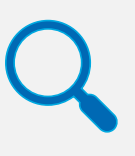

Utiliza el buscador para encontrar contenido específico utilizando palabras clave.

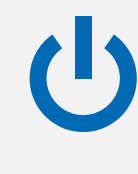

Enciende el botón **Sync** después de utilizar los materiales de apoyo para activar el reconocimiento de la pantalla.